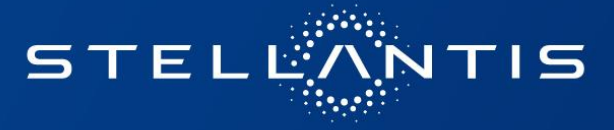

# eSupplierConnect - new password management features

2021/04/14

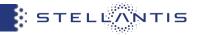

In this Quick Reference guide you will find a summary of the new features that are accessible from the user authentication page of eSupplierConnect Portal.

### • Forgot your password?

This feature will take you to the new "The user account management landing page" which allows you to reset your password.

### Ask a new password (reset)

This feature will allow you to login with a temporary password sent to your registered email address in the portal. You will be prompted to set a new password following Stellantis password requirements.

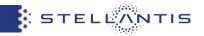

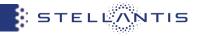

### Connect to <a href="https://esupplierconnect.com">https://esupplierconnect.com</a> and click on "LOGIN" button

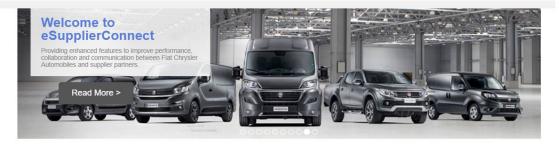

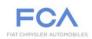

We are a global automotive group engaged in designing, engineering, manufacturing, distributing and selling vehicles, components and production systems worldwide through 102 manufacturing facilities and 46 research and development Centers (Excluding facilities relating to Magneti Marelli). We have operations in more than 40 countries and sell our vehicles directly or through distributors and dealers in more than 135 countries. We design, engineer, manufacture, distribute and sell vehicles for the mass-market under the Abarth, Alfa Romeo, Chrysler, Dodge, Fiat, Fiat Professional, Jeep, Lancia and Ram brands and the SRT performance vehicle designation. For our mass-market vehicle brands, we have centralized design, engineering, development and manufacturing operations, which allow us to efficiently operate on a global scale. We support our vehicle shipments with the sale of related service parts and accessories, as well as service contracts, worldwide under the Mopar brand name for massmarket vehicles. In addition, we design, engineer, manufacture, distribute and sell luxury vehicles under the Maserati brand. We make available retail and dealer financing, leasing and rental services through our subsidiaries, joint ventures and commercial arrangements with third party financial institutions. In addition, we operate in the components and production systems sectors under the Teksid and Comau brands.

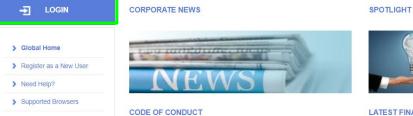

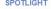

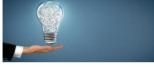

LATEST FINANCIAL RESULTS

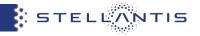

By clicking on "Forgot your password?" button, you will be redirected to the new *the user account management hub page* 

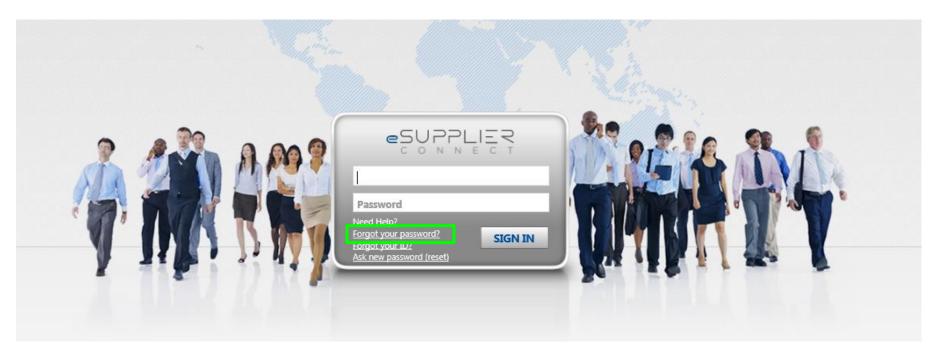

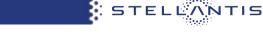

• **Step 1:** you can insert your own eSupplierConnect userID and click on "NEXT"

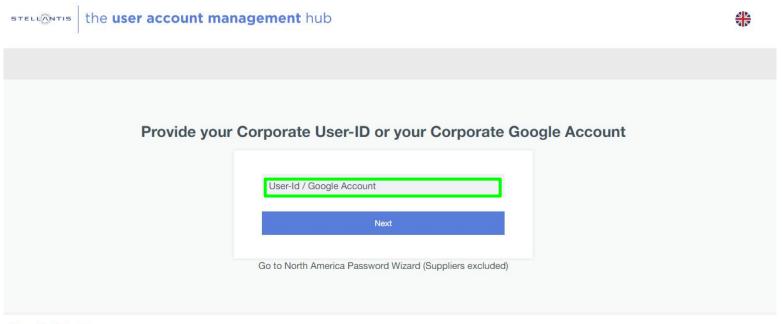

#### Privacy | Cookies | v1.2.0

This site is protected by reCAPTCHA and the Google Privacy Policy and Terms of Service apply.

STELLANTIS

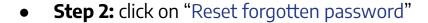

STELLONTIS the user account management hub

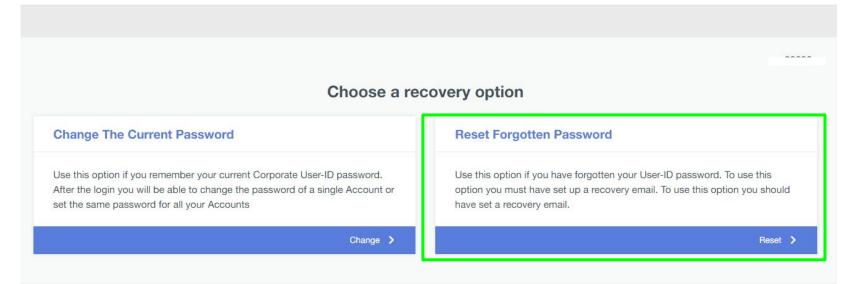

This site is protected by reCAPTCHA and the Google Privacy Policy and Terms of Service apply.

STELLA

ITIS

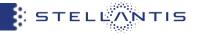

• **Step 3:** the system will inform you that an email has been sent to your registered email address in the portal

| Change The Current Password<br>Jse this option if you remember your current Corporate User-IC<br>you will be able to change the password of a single Account or<br>or all your Accounts | Choose a recovery option<br>E-mail Sent<br>Follow the instructions included in the email that has been sent to your personal mailbox to complete the password reset.<br>CLOSE | ssword<br>It your Google account password and you need to reset it. To<br>have set a recovery email. |
|----------------------------------------------------------------------------------------------------|----------------------------------------------------------------------------------------------------|----------------------------------------------------------------------------------------------------|
|                                                                                                    | Change 🗲                                                                                                    | Reset >                                                                                              |

This site is protected by reCAPTCHA and the Google Privacy Policy and Terms of Service app

STELLANTIS

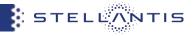

- **Step 4:** you will receive an email notification from useraccount@fcagroup.com
- **Step 5:** click on the "LINK" you will find in the email

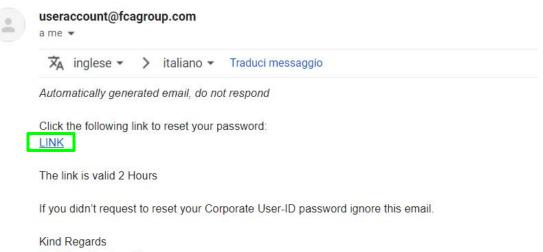

End User Services Team

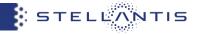

• **Step 6:** you can set your own new password

| STELLONTIS the user account manage              | gement hub |                                                                                                    | 40 |
|-------------------------------------------------|------------|----------------------------------------------------------------------------------------------------|----|
|                                                 |            |                                                                                                    |    |
|                                                 | Ins        | ert your new password                                                                                                    |    |
| The password must follow the rules shown below. |            |                                                                                                    |    |
| Fill in the form below                          |            | Password Policy                                                                                                    |    |
| New password                                    | ٥          | <ul> <li>Password must contain at most 3 characters of the user's name or surname</li> <li>Password must contain at most 2 characters of the User-Id</li> <li>Should be at least 8 characters long</li> </ul>                               |    |
| Confirm password                                | ٥          | Must contain at least 3 of the following           Numbers (0, 1, 2, 3, 4, 5, 6, 7, 8, 9)           Lowercase characters (a, b, c,)           Special characters (-1@#\$%6^&*+=`\\\\[]::"'<>,.?/)           Uppercase characters (A, B, C,) |    |
|                                                 |            | For higher safety, password must be different from the last 10 previously used.                                                                                                    |    |

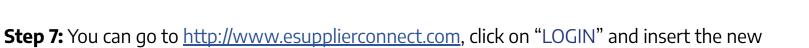

 Step 7: You can go to <u>http://www.esupplierconnect.com</u>, click on LOGIN and insert the new password to access to the portal

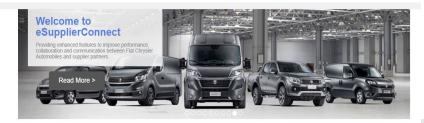

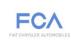

We are a global automothe group engaged in designing, engineering, manufacturing, distributing and selling, vehicles, components and production systems worldwide through 102 manufacturing facilities and 46 research and evelopment Centers (Excluding facilities relating to Magneti Marelli). We have operations in more than 40 countries and sell our vehicles directly or through distributors and dealers in more than 135 countries. We design, engineer, manufacture, distribute and sell vehicles for the mass-market under the Abarth, Alfa foreos, Chrysler, Dodge, Far, Fate Professional, Lega, Luncia and Ram brands and the STI performance vehicle designation. For our umas-market vehicles brands, we have centralized design, engineering, development and manufacturing operations, which allow us to efficiently operate on a global scale. We support brand and mediate shipments with the sale of related service parts and accessories; as well as service contracts, worldwide under the Magner brand name for massmarket vehicles. In addition, we design, engineer, manufacture, distribute and sell lauruy vehicles under the Maserati brand. We make available retail and dealer financing, leasing and rental services through our subsidiaries, joint ventures and commercial arrangements with third parts financial institutions. In Addition, we operate in the components and production systems scales our later world subs trands.

|                          | CORPORATE NEWS                   | SPOTLIGHT                |
|--------------------------|----------------------------------|--------------------------|
| > Global Home            | Lou contractores, records        |                          |
| > Register as a New User | Contraction of the second second |                          |
| > Need Help?             | NEWS                             |                          |
| > Supported Browsers     |                                  |                          |
|                          | CODE OF CONDUCT                  | LATEST FINANCIAL RESULTS |

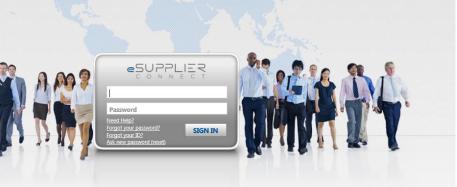

STELLANTIS

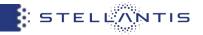

## ASK A NEW PASSWORD (reset)

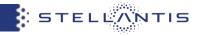

### Connect to https://esupplierconnect.com and click on "LOGIN" button

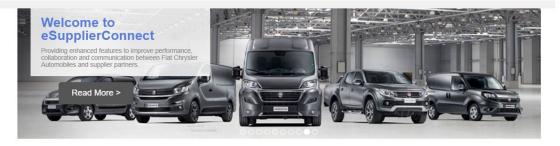

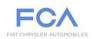

We are a global automotive group engaged in designing, engineering, manufacturing, distributing and selling vehicles, components and production systems worldwide through 102 manufacturing facilities and 46 research and development Centers (Excluding facilities relating to Magneti Marelli). We have operations in more than 40 countries and sell our vehicles directly or through distributors and dealers in more than 135 countries. We design, engineer, manufacture, distribute and sell vehicles for the mass-market under the Abarth, Alfa Romeo, Chrysler, Dodge, Fiat, Fiat Professional, Jeep, Lancia and Ram brands and the SRT performance vehicle designation. For our mass-market vehicle brands, we have centralized design, engineering, development and manufacturing operations, which allow us to efficiently operate on a global scale. We support our vehicle shipments with the sale of related service parts and accessories, as well as service contracts, worldwide under the Mopar brand name for massmarket vehicles. In addition, we design, engineer, manufacture, distribute and sell luxury vehicles under the Maserati brand. We make available retail and dealer financing, leasing and rental services through our subsidiaries, joint ventures and commercial arrangements with third party financial institutions. In addition, we operate in the components and production systems sectors under the Teksid and Comau brands.

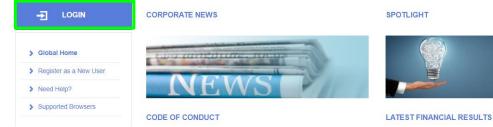

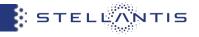

By clicking on "Ask a new Password (Reset)" button, you will be redirected into eSupplier anonymous page, where will be asked to insert both UserID and registered email address

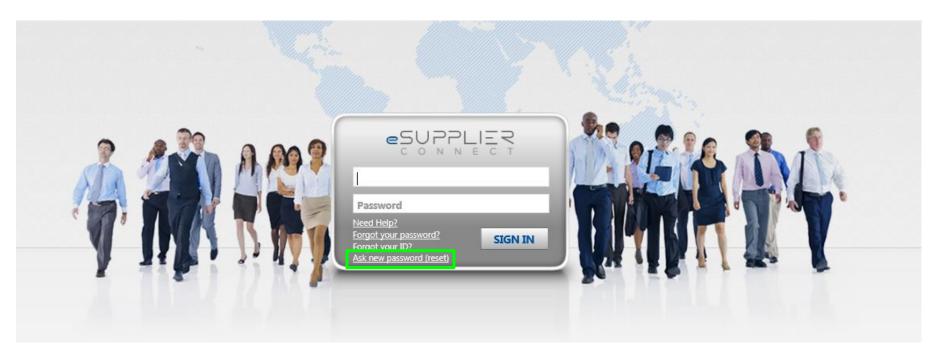

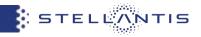

- **Step 1**: You should insert your eSupplierConnect userID and your registered email address in the portal
- Step 2: Click on "Next Step"

• **Step 3**: a message will appear informing you that a verification code has been sent to your registered email address in the portal

| Welcome to eSupplier pa                   | sword Self-Res            | et                          |
|-------------------------------------------|---------------------------|-----------------------------|
| lf you do not remember your user ID, p    | ease refer to "Forgot you | ur User ID?" in login form. |
| Insert your User ID and your email add    | ess.                      |                             |
| lf you don't remember your email, plea    | e contact the Root Admi   | in of your organization     |
| Notice: All the fields in red (*) are man | atory.                    |                             |
| User ID:*                                 |                           |                             |
| eMail Address:*                           |                           |                             |
|                                           |                           |                             |

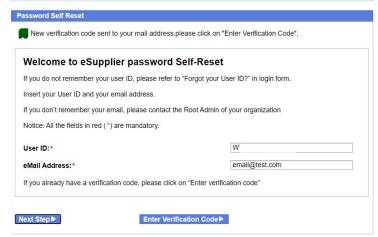

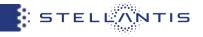

• **Step 4**: you will receive the email notification from *no-reply@esupplierconnect.com* with the verification code.

• **Step 5**: you need to click on "Enter Verification Code" button

| FIAT CHRYSLER AUTOMOBILES                                                                                                    |                                                                                                    |
|----------------------------------------------------------------------------------------------------|----------------------------------------------------------------------------------------------------|
| Dear Supplier User,<br>Here below the eSupplierConnect verificati                                                                                                    | on code needed to reset your password.                                                                                                    |
| Verification Code:                                                                                                    |                                                                                                    |
| 19498949                                                                                                    |                                                                                                    |
| Best Regards.                                                                                                    |                                                                                                    |
|                                                                                                    | eSupplierConnect Portal Team                                                                                                    |
|                                                                                                    |                                                                                                    |
|                                                                                                    |                                                                                                    |
|                                                                                                    |                                                                                                    |
| Email generated automatic                                                                                                    | cally by the system do not answer                                                                                                    |
|                                                                                                    | cally by the system, do not answer.                                                                                                    |
| Email generated automati                                                                                                    | cally by the system, do not answer:                                                                                                    |
| ssword Self Reset                                                                                                    | cally by the system, do not answer:                                                                                                    |
| ssword Self Reset                                                                                                    |                                                                                                    |
| ssword Self Reset                                                                                                    | ur mail address.please click on "Enter Verification Code".                                                                                                    |
| ssword Self Reset New verification code sent to yo Welcome to eSupplier                                                                                                    | ur mail address.please click on "Enter Verification Code".                                                                                                    |
| ssword Self Reset New verification code sent to yo Welcome to eSupplier f you do not remember your user I                                                                                                    | ur mail address.please click on "Enter Verification Code". password Self-Reset D, please refer to "Forgot your User ID?" in login form.                                                                                              |
| ssword Self Reset<br>New verification code sent to yo<br>Welcome to eSupplier<br>f you do not remember your user I<br>nsert your User ID and your email                                                                                | ur mail address.please click on "Enter Verification Code".<br><b>password Self-Reset</b><br>D, please refer to "Forgot your User ID?" in login form.<br>address.                                                                     |
| ssword Self Reset<br>New verification code sent to yo<br>Welcome to eSupplier<br>f you do not remember your user I<br>nsert your User ID and your email<br>f you don't remember your email,                                            | ur mail address.please click on "Enter Verification Code".<br><b>password Self-Reset</b><br>D, please refer to "Forgot your User ID?" in login form.<br>address.<br>please contact the Root Admin of your organization               |
| ssword Self Reset<br>New verification code sent to yo<br>Welcome to eSupplier<br>f you do not remember your user I<br>nsert your User ID and your email                                                                                | ur mail address.please click on "Enter Verification Code".<br><b>password Self-Reset</b><br>D, please refer to "Forgot your User ID?" in login form.<br>address.<br>please contact the Root Admin of your organization               |
| ssword Self Reset<br>New verification code sent to yo<br>Welcome to eSupplier<br>f you do not remember your user I<br>nsert your User ID and your email<br>f you don't remember your email,                                            | ur mail address.please click on "Enter Verification Code".<br><b>password Self-Reset</b><br>D, please refer to "Forgot your User ID?" in login form.<br>address.<br>please contact the Root Admin of your organization               |
| ssword Self Reset<br>New verification code sent to yo<br>Welcome to eSupplier<br>f you do not remember your user I<br>nsert your User ID and your email<br>f you don't remember your email,<br>Notice: All the fields in red (*) are r | ur mail address.please click on "Enter Verification Code".<br><b>password Self-Reset</b><br>D, please refer to "Forgot your User ID?" in login form.<br>address.<br>please contact the Root Admin of your organization<br>mandatory. |

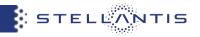

- **Step 6**: you need to insert the verification code received via email
- Step 7: you need to click to "Submit"

 Step 8: you will receive the email notification from no-reply@esupplierconnect.com with the new temporary password

| Welcome to eSu                          | oplier password Self-I                  | Reset                                                                                                    |                     |
|-----------------------------------------|-----------------------------------------|----------------------------------------------------------------------------------------------------|---------------------|
| Please enter valid verifica             | tion code                               |                                                                                                    |                     |
| Notice: All the fields in rec           | (*) are mandatory.                      |                                                                                                    |                     |
| Jser ID:                                |                                         | WT                                                                                                    |                     |
| Mail Address:                           |                                         | email@test.com                                                                                                    |                     |
| /erification Code:                      |                                         |                                                                                                    |                     |
|                                         |                                         |                                                                                                    |                     |
|                                         |                                         |                                                                                                    |                     |
| oSuppliorConnect: Posst                 | Possword Notification Protein arms v    |                                                                                                    |                     |
| no-reply@esupplierconnect.com           | Password Notification Posta in arrivo x |                                                                                                    | 🖶                   |
|                                         |                                         |                                                                                                    |                     |
| no-reply@esupplierconnect.com<br>a me * |                                         |                                                                                                    | (5 giorni fa) 📩 🛧 🗄 |
| no-reply@esupplierconnect.com<br>a me * |                                         |                                                                                                    | (5 giorni fa) 📩 🛧 🗄 |
| no-reply@esupplierconnect.com<br>a me * |                                         |                                                                                                    | (5 giorni fa) 📩 🛧 🗄 |
| no-reply@esupplierconnect.com<br>a me * | ud messaggio                            |                                                                                                    | (5 giorni fa) 📩 🛧 🗄 |
| no-reply@esupplierconnect.com<br>a me * | ud messagio                             |                                                                                                    | (5 giorni fa) 📩 🛧 🗄 |
| no-reply@esupplierconnect.com<br>a me * | ud messagge                             | CONNNECT white State State S | (5 giorni fa) 📩 🛧 🗄 |

Email generated automatically by the system, do not answe

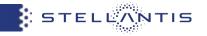

• **Step 9:** You can go to <u>http://www.esupplierconnect.com</u>, click on "LOGIN" and insert the temporary password received via email.

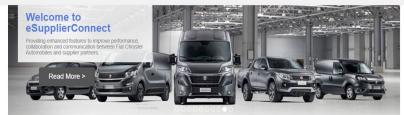

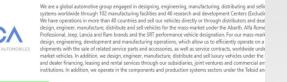

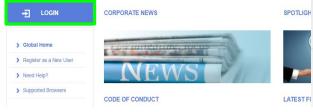

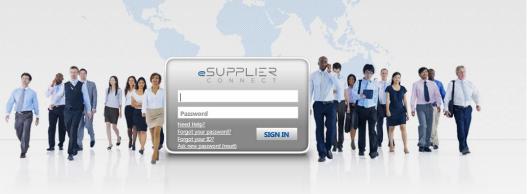

• Step 10: after the login the system will request you to set your own new password

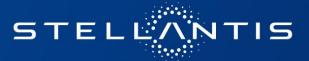